## How to Create a Kurzweil Account **Cami Griffith is the Kurzweil representative who works with CCRI. [cami.griffith@kurzweiledu.com](mailto:cami.griffith@kurzweiledu.com)**

**1.** [Click here to access the User Self-Registration page](https://accounts.kurzweil3000.com/fireflyweb/account/register.do?coordinator=Y2NyaWRzczMyOlNUVURFTlQ%3D)

Or paste the URL below into your browser:

[https://accounts.kurzweil3000.com/fireflyweb/account/register.do?coordinator=Y2NyaWRzczM](https://accounts.kurzweil3000.com/fireflyweb/account/register.do?coordinator=Y2NyaWRzczMyOlNUVURFTlQ%3D) [yOlNUVURFTlQ%3D](https://accounts.kurzweil3000.com/fireflyweb/account/register.do?coordinator=Y2NyaWRzczMyOlNUVURFTlQ%3D)

- **2.** Enter your information
	- a. First and last name
	- b. CCRI email address
	- c. Select CCi as the School
	- d. Enter CCRI ID# in the External ID field (not required)

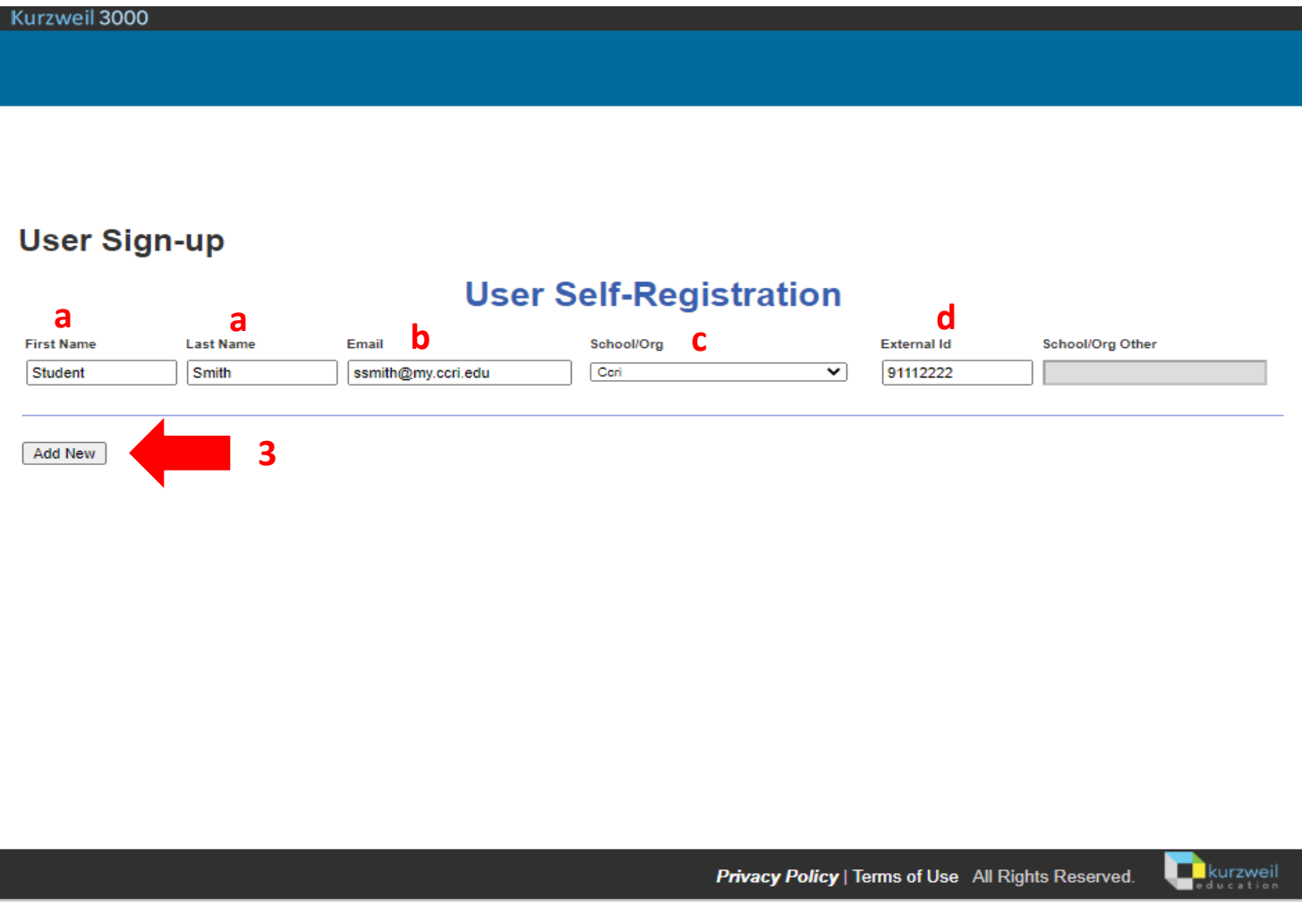

- **3.** Click Add New
- **4.** Write down the username and password it provides. These are your log-in credentials.